## LACS Basics &Beyond SIG Internet – email – Basics

- Meeting Topics
  - Bugged entering a Password every Time you Log into Windows 10?
  - Why are my Friends Sending Peculiar emails?
  - Google Maps / GPS on Smartphones

- ■Break, then 2<sup>nd</sup> Hour
  - Beginner / Novice Q & A, Tips
  - Meeting End Topics

1-11-2016
Kim Stocksdale

#### **Peculiar Emails?**

- Good Friends sending Peculiar Emails??
  - You receive an email from a friend with a strange subject line sent from their iPhone
    - Check This Out!
    - Hello
    - Re:
  - Is the below email a real email from your friend? Should you click "View Here" and see what your friend wants you to read?

From: Kathy Bartlow [mailto:bartlowsure @gmail.com]

Sent: Tuesday, October 28, 2014 6:38 AM

To: undisclosed-recipients:

Subject: Hello

Hello,

take a look at the document i had uploaded for you, it's a secured document, View Here.

Sent from my iPhone

#### **Peculiar Emails?**

- Did the email really come from your friend's gmail acct?
  - Probably not, this is an example of a "spoofing email"
- But the email showed her correct email address, did her gmail acct get hack into?
  - Not Necessarily
    - Hacker's can send emails from a different address, yet display your friend's email address so it appears to come from her.

From: Kathy Bartlow [mailto:bartlowsure @gmail.com]

Sent: Tuesday, October 28, 2014 6:38 AM

Probably did not originate from this gmail email acct

#### **Peculiar Emails?**

- Did the hacker gain access to your friend's email address list?
  - Not Necessarily
    - Email addresses can be harvested from emails that get forwarded when the legitimate email sender carelessly places a large number of email addresses in the "cc" field instead of "bcc".
      - cc field addresses are displayed for all viewers to see, while bcc emails have the email addresses hidden from view.

## Disabling Windows 10 Password

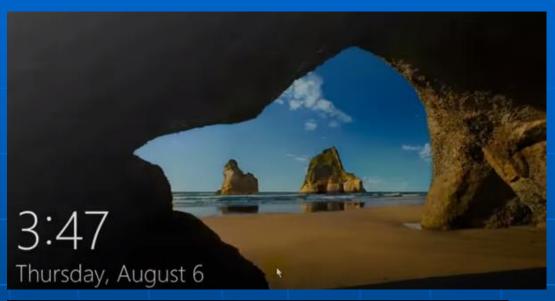

Windows 10 Start Screen. Press spacebar brings up Windows 10 login screen..

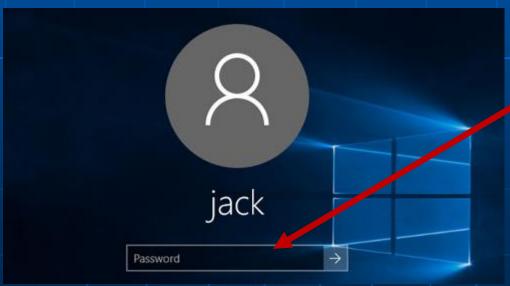

You have to enter your password in the login screen to use your PC

# Disabling Windows 10 Password

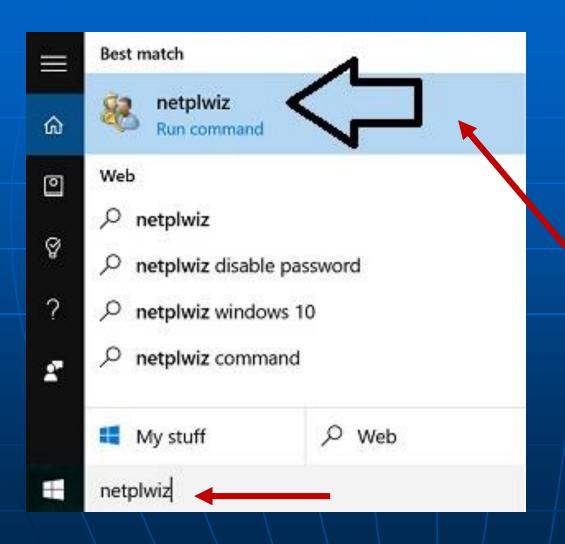

Type "netplwiz" into the Windows 10 search box and click on the result.

# Disabling Windows 10 Password

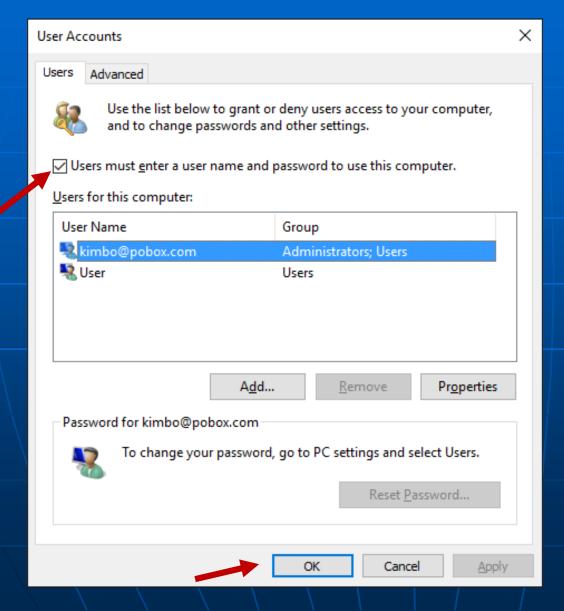

User Accounts window shows.
Select account, and uncheck the box
"Users must enter a user name and password to use this computer."

Click OK, then restart your computer.

Enter an address to navigate to

Click to enter main menu to access Settings, Help, Tips, Entering Home and Work Locations, etc.

Click to "Explore
Around You" and
Google will suggest
nearby restaurants,
parks, museums

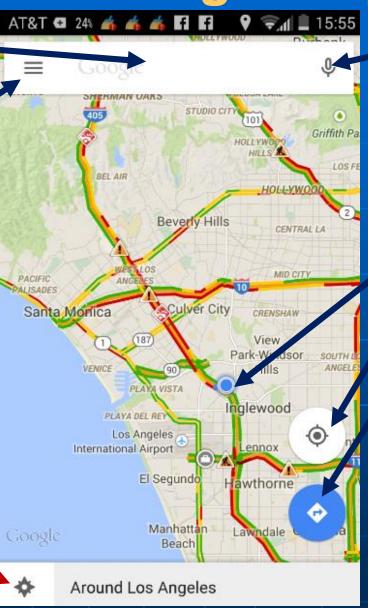

Click microphone to Enter Voice Commands, such as "Navigate to nearest Trader Joes."

Blue dot shows your present location

Click to show blu dot present location

Click to view recent destinations

#### **Traffic Colors:**

---- Fast

Medium

— Slow

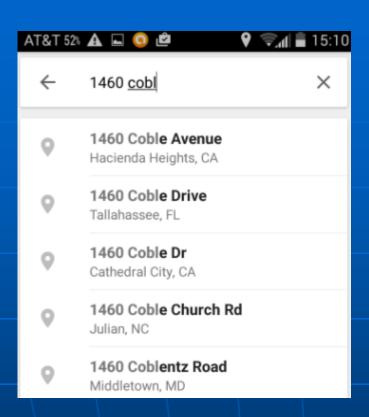

As you type an address, Google will guess the full address based on its database, your address book, and your recent searches

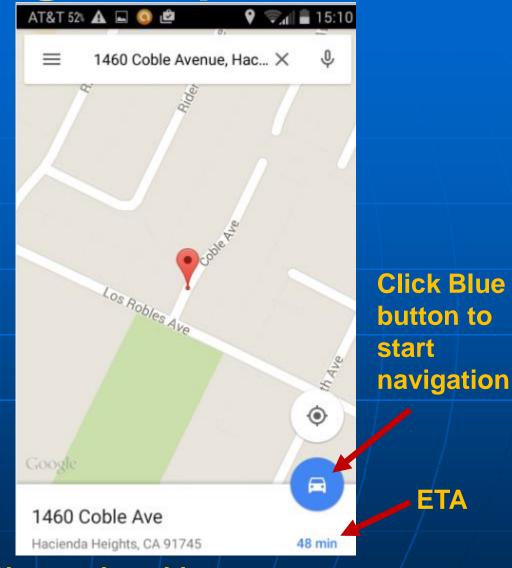

Choose the address you want, and Google shows map location and estimated time arrival (ETA). ETA

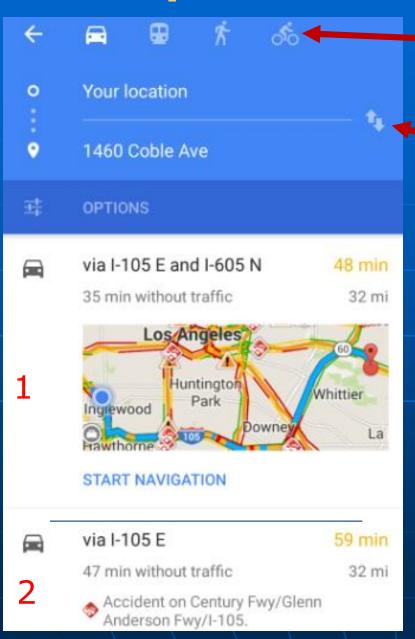

Click icons to navigate by car (default), public transportation, walking, or bicycle

Click arrows to navigate in reverse direction

Google shows two routing options, one is 48 minutes under present traffic conditions, the other 59 minutes. Choose the one you want, and Google starts map and voice navigation.

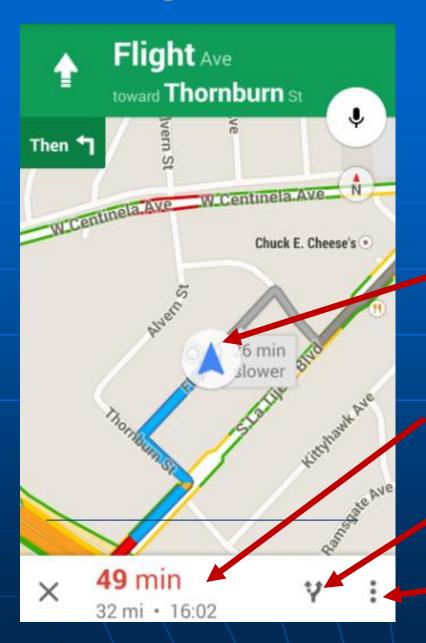

After selecting your route option, the blue lines will show your route direction from present location. Verbal directions also begin.

**Present Location** 

49 minute trip duration based on present traffic, ETA 16:02 p.m.

Click to choose a different routing option...

Click for menu to silence voice directions or go to Settings

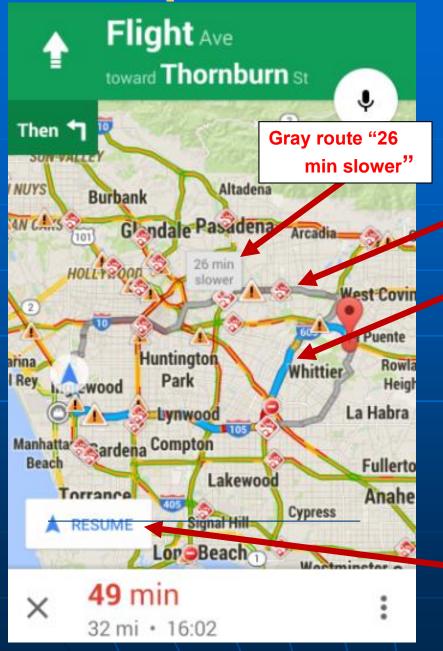

**Example showing different routing options** 

Ine is shorter than the recommended blue line; however based on present traffic conditions, the gray route is 26 minutes slower.

If you press the gray line, Google will re-route you on that route.

Click "Resume" to return to your original route

- Support:
  - Google Maps overview online:
    - https://support.google.com/gmm/ans wer/3131595?hl=en
  - YouTube Introduction video by Google
    - https://www.youtube.com/watch?v =mUR08cdIhTQ
  - In Google Search enter "using google maps on android"